Subject: Re: Copy Images and Statistical value Posted by [nbehrnd](https://openmolecules.org/forum/index.php?t=usrinfo&id=568) on Thu, 02 Feb 2023 22:04:35 GMT [View Forum Message](https://openmolecules.org/forum/index.php?t=rview&th=647&goto=1833#msg_1833) <> [Reply to Message](https://openmolecules.org/forum/index.php?t=post&reply_to=1833)

## Hello Achim,

no worry, for copier-coller of the plots and diagrams, you to click on the plus sign on the upper frame of the widget, just next to the other symbols (wrench, xy, etc).

With regards,

Norwid

File Attachments 1) [2023-02-02T22.55.25 -- screenshots.png,](https://openmolecules.org/forum/index.php?t=getfile&id=657) downloaded 200 times 2) [2023-02-02T22.57.09 -- screenshots.png,](https://openmolecules.org/forum/index.php?t=getfile&id=658) downloaded 207 times

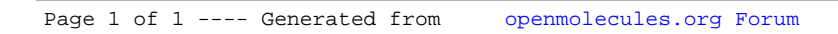